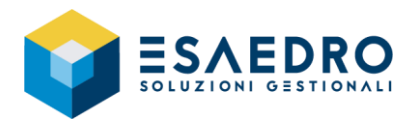

#### **NOVITÀ RILASCI** E/

# $E/$

# **INDICE**

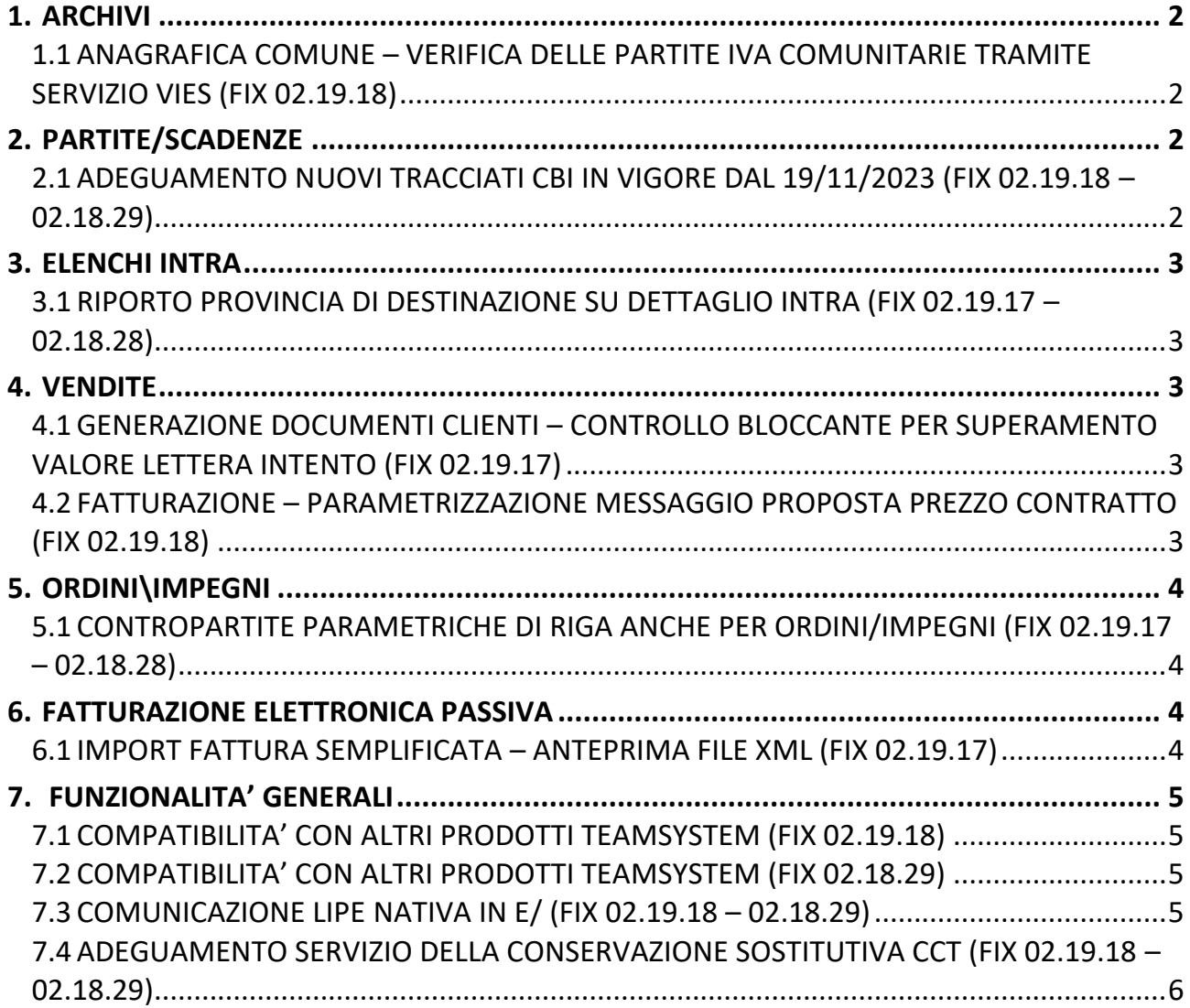

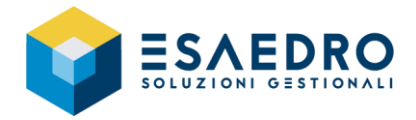

## <span id="page-1-0"></span>**1. ARCHIVI**

#### <span id="page-1-1"></span>**1.1 ANAGRAFICA COMUNE – VERIFICA DELLE PARTITE IVA COMUNITARIE TRAMITE SERVIZIO VIES (FIX 02.19.18)**

Nel programma *Archivi - Anagrafiche comuni* è stato aggiunto il pulsante *Verifica P.Iva* che consente di verificare la partita Iva tramite il servizio VIES (VAT information exchange system). Questo servizio controlla la validità di una partita IVA in un determinato paese comunitario compresa l'Irlanda del Nord.

AVVERTENZA: il controllo VIES certifica la partita Iva ai fini degli scambi commerciali intracomunitari, pertanto, una partita iva italiana potrebbe non superare il controllo VIES ma essere comunque valida ai fini di scambi commerciali domestici.

## <span id="page-1-2"></span>**2. PARTITE/SCADENZE**

#### <span id="page-1-3"></span>**2.1 ADEGUAMENTO NUOVI TRACCIATI CBI IN VIGORE DAL 19/11/2023 (FIX 02.19.18 – 02.18.29)**

In data 19 novembre 2023 è stato stabilito un aggiornamento dei tracciati CBI relativi ai flussi Addebito Diretto (SDD ovvero Rid Sepa) e ai Bonifici Sepa (SCT), pertanto si è reso necessario adeguare i seguenti programmi:

- menu *Partite/Scadenze – Pagamento fornitori – Stampa Pagamenti*, query *Stampa pagamento fornitori* opzione *Tipo Distinta = Bonifico SEPA*
- menu *Partite/Scadenze – Effetti attivi - Stampa Effetti*, query *Stampa effetti* opzione *Tipo Distinta = RID Sepa*

In entrambi i programmi è stata aggiunta la sezione *Parametri*, nella quale si trova un apposito parametro che propone la data di entrata in vigore dei nuovi tracciati:

• Data new vers. Bonifici/Rid SEPA (GG/MM/AAAA)

Il valore di default è 19/11/2023

I file aventi la data di emissione antecedente alla data indicata nel parametro, saranno prodotti con i vecchi tracciati mentre, i file aventi data di emissione uguale o superiore alla data indicata saranno prodotti con i nuovi tracciati.

Nel caso in cui sia necessario forzare la generazione utilizzando il vecchio tracciato, sarà sufficiente modificare la data indicata nel nuovo parametro.

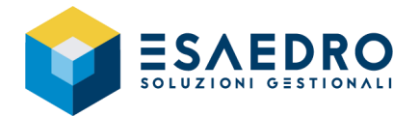

## <span id="page-2-0"></span>**3. ELENCHI INTRA**

#### <span id="page-2-1"></span>**3.1 RIPORTO PROVINCIA DI DESTINAZIONE SU DETTAGLIO INTRA (FIX 02.19.17 – 02.18.28)**

La *Provincia di destinazione*, presente nel *Dettaglio Intra* che deriva da una fattura di acquisto elaborata dal modulo Acquisti viene proposta secondo questo criterio di priorità:

- Provincia presente nel deposito indicato nel documento di acquisto
- Provincia presente nella sede diversa
- Provincia presente nella sede legale nell'anagrafica comune dell'azienda

## <span id="page-2-2"></span>**4. VENDITE**

#### <span id="page-2-3"></span>**4.1 GENERAZIONE DOCUMENTI CLIENTI – CONTROLLO BLOCCANTE PER SUPERAMENTO VALORE LETTERA INTENTO (FIX 02.19.17)**

Nel programma *Vendite – Attività periodiche – Fatturazione differita*, query *Fatturazione differita* – sezione *Parametri aggiuntivi*, è stato aggiunto il parametro *Emetti fatt. se superato plafond dich. intento*. Impostando *No*, in caso di superamento del limite del plafond, viene emesso un errore bloccante e la fattura non viene generata.

Il valore di default è *Si*.

#### <span id="page-2-4"></span>**4.2 FATTURAZIONE – PARAMETRIZZAZIONE MESSAGGIO PROPOSTA PREZZO CONTRATTO (FIX 02.19.18)**

Nel caso di emissione fattura con proposta prezzi contratto e nel contratto è indicato un codice pagamento differente da quello impostato nell'anagrafica cliente, in fase di salvataggio del documento, per ogni singola riga è restituito apposito warning.

Dalla release 02.19.18 è stato introdotto un apposito parametro MAGAZ\_RICH\_CAMBIO\_PAG\_CONTRATTI (menu *Utilità –- Gestione parametri*) che permette di indicare il valore:

- 0 il warning è presentato solo una volta
- 1 (valore di default) il warning è presentato tante volte quante sono le righe del documento

Questa impostazione riguarda i documenti Ddt/Fatture/Ordini/Impegni.

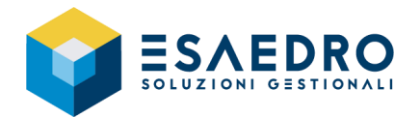

# <span id="page-3-0"></span>**5. ORDINI\IMPEGNI**

#### <span id="page-3-1"></span>**5.1 CONTROPARTITE PARAMETRICHE DI RIGA ANCHE PER ORDINI/IMPEGNI (FIX 02.19.17 – 02.18.28)**

Il programma *Magazzino – Tabelle – Contropartite parametriche* riguardava solo la gestione dei documenti del ciclo attivo\passivo.

È stata estesa la possibilità di utilizzare le contropartite parametriche di riga, ovvero contropartite proposte in base ad opportuni valori presenti nella riga del documento, anche ai documenti ordini\impegni. Pertanto, nel programma *Configurazione contropartite*, selezionando la tabella MG\_MOVMAGR saranno considerati anche i campi delle righe degli ordini\Impegni.

# <span id="page-3-2"></span>**6. FATTURAZIONE ELETTRONICA PASSIVA**

#### <span id="page-3-3"></span>**6.1 IMPORT FATTURA SEMPLIFICATA – ANTEPRIMA FILE XML (FIX 02.19.17)**

Per i documenti ricevuti tramite TS Digital in formato "semplificato"

- TD07 Fattura semplificata
- TD08 Nota di credito semplificata
- TD09 Nota di debito semplificata

i programmi:

- Elaborazione fatture ricevute (menu Acquisti)
- Elaborazione fatture ricevute PN (menu Contabilità generale)

sono stati adeguati in modo tale che sia richiamata un'apposita funzione che trasforma i medesimi in formato "ordinario" (TD07 -> TD01, TD08 -> TD04, TD09 ->TD05), in modo che possano essere importati in E/.

Per tali documenti oggetto di conversione è stata data la possibilità di poter scegliere fra la visualizzazione in formato di origine (semplificato) e quella in formato convertito (ordinario) pertanto, qualora il check "semplificata" risulti selezionato, premendo pulsante *Visualizza* saranno rese disponibili le seguenti opzioni:

- Visualizza file di origine
- Visualizza file convertito

Si ricorda che l'import delle fatture semplificate è possibile SOLO se non si utilizza il Servizio FE (parametro fattel\_usa\_servizio\_FE = 0). In caso contrario è restituito il messaggio tramite il quale si avvisa che la fattura semplificata non è gestita.

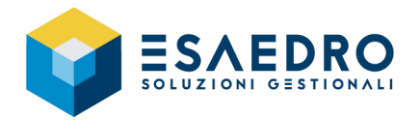

# <span id="page-4-0"></span>**7. FUNZIONALITA' GENERALI**

#### <span id="page-4-1"></span>**7.1 COMPATIBILITA' CON ALTRI PRODOTTI TEAMSYSTEM (FIX 02.19.18)**

La release 02.19.18 di E/ ha le seguenti compatibilità con altri prodotti:

- Servizio FE 04.11.00 (se utilizzato)
- E/Manufacturing 02.11.01
- Business Intelligence 03.05.05
- Business Intelligence TeamSystem 01.01.00
- TeamSystem Retail 6.2.0 GENNAIO 2021
- Connettore TS-Retail 02.19.16
- TeamSystem DMS 8.5.0
- TeamSystem CRM
- Mytho
- EasyOrder 2.19.1

Si consiglia comunque di fare riferimento ai documenti di rilascio che accompagnano le versioni dei dipartimentali per una corretta e più aggiornata definizione delle compatibilità.

#### <span id="page-4-2"></span>**7.2 COMPATIBILITA' CON ALTRI PRODOTTI TEAMSYSTEM (FIX 02.18.29)**

La release 02.18.29 di E/ ha le seguenti compatibilità con altri prodotti:

- Servizio FE 04.11.00 (se utilizzato)
- E/Manufacturing 02.10.00
- E/CRM 07.09.00
- E/DMS 02.05.02 (disponibile su richiesta)
- Business Intelligence 03.05.03
- Business Intelligence TeamSystem 01.01.00
- TeamSystem Retail 6.2.0 GENNAIO 2021
- Connettore TS-Retail 02.19.16
- TeamSystem DMS 8.4.4
- TeamSystem CRM 17.23.25.16434 e successivi
- Mytho
- EasyOrder 01.05 2018

Si consiglia comunque di fare riferimento ai documenti di rilascio che accompagnano le versioni dei dipartimentali per una corretta e più aggiornata definizione delle compatibilità.

#### <span id="page-4-3"></span>**7.3 COMUNICAZIONE LIPE NATIVA IN E/ (FIX 02.19.18 – 02.18.29)**

A partire dagli adempimenti del 2024 il prodotto E/Fiscali sarà dismesso da TeamSystem e la funzionalità è stata integrata nel gestionale E/ che consente di:

- gestire la Comunicazione LIPE
- generare il corrispondente file XML
- Invio telematico

Tutti gli adempimenti del 2023 dovranno essere gestiti in E/Fiscali.

Per i successivi adempimenti forniremo la guida operativa tramite specifica comunicazione.

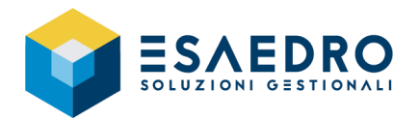

## <span id="page-5-0"></span>**7.4 ADEGUAMENTO SERVIZIO DELLA CONSERVAZIONE SOSTITUTIVA CCT (FIX 02.19.18 – 02.18.29)**

Al fine di rendere il Servizio di Conservazione sempre più moderno, sicuro e performante, TeamSystem ha avviato già da tempo una serie di attività di revisione sia architetturale che strutturale. Tra queste vi è anche l'ingresso a 360 gradi del Servizio Archive all'interno della piattaforma TS Digital. L'azienda di E/ che ha il modulo "Conservazione cloud Teamsystem" abilitato (programma *Strumenti – Gestione moduli*) e che invia in conservazione i documenti utilizzando le credenziali CCT (utente e password per accedere al portal[e https://cct.teamsystem.com/](https://cct.teamsystem.com/) ), sarà migrata da TeamSystem all'utilizzo del servizio di autenticazione TS Digital, rendendo sufficienti le credenziali tecniche dell'azienda TS Digital. Non essendo possibile determinare in quale momento l'azienda sarà interessata dal processo di migrazione, sarà richiamata un'apposita funzione per determinare lo stato in cui si trova. In base alla risposta, l'archiviazione procederà utilizzando l'autenticazione tramite credenziali CCT (azienda ancora Legacy) oppure credenziali TS Digital (azienda già migrata o creata recentemente). In E/ sono stati aggiunti nella tabella dei Parametri CCT i campi relativi all'autenticazione TS Digital ed il

nuovo end-point relativo al servizio di verifica sullo stato di migrazione dell'azienda.

Resta invariata la modalità operativa riguardante i seguenti programmi utilizzati per l'invio in conservazione:

- Invio DDT e bolle emesse a CCT
- Invio documenti fiscali a CCT
- Invio fatture emesse a CCT